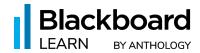

# Top 10 Things to Know When Adopting Base Navigation

Base Navigation in Blackboard® Learn offers a more modern way to navigate and access Learn course content that will save your instructors and learners time, helping them stay on top of what's most important. Base Navigation is the experience a user has in the LMS outside of a course, so you can turn on the new navigation without any changes to the course environment. Here are the top 10 things you need to know when adopting Base Navigation:

#### 1. No Downtime

Some clients ask about how much downtime is needed to enable Base Navigation, but when the admin enables Base Navigation, there is no system interruption. However, we do recommend that you enable Base Navigation on a planned date with less user traffic. If there are users in a Learn Original Course, they will not be impacted by the switch, though once they leave the course and refresh their browser, they will see the new experience. This is because Original Courses do not change when Base Navigation is turned on.

#### 2. Your Courses Do Not Change

After you turn on Base Navigation, your courses will not change. The only changes you might see are color changes. If your institution uses the 2016 theme, you will not see any color changes in your course. This is because Base Navigation forces the 2016 theme for all courses once it is enabled. If your institution uses an older theme (any theme besides 2016 or custom 2016), you will see the new colors in your courses. Note: You do not need to modify your theme before you turn on Base Navigation, as it will automatically switch to 2016 upon being enabled. Also, you are not required to use Learn Ultra Courses; you can enable Base Navigation and continue to use the Original Courses you are accustomed to with the option to try out Learn Ultra Courses.

# 3. No Need for Project Managers or Institution-Wide Training

Enabling Base Navigation is not a significant lift. We provide you with a **step-by-step checklist** that shows everything you will need to consider. We also provide communication materials for contacting your learners and supporting staff. You do not need to have a project manager or training sessions to learn how to navigate Base Navigation; it is easy and intuitive by design.

## 4. Be Sure to Hide Your Institution Page During Setup

Testing and setup done in your staging or test server cannot be copied over to production. However, the most significant lift is setting up your Institution page. When no modules are available on the Institution page, that page will not show up for your users. This means you can work on creating all your modules after going live but be sure to keep that page hidden until you are ready to release it fully.

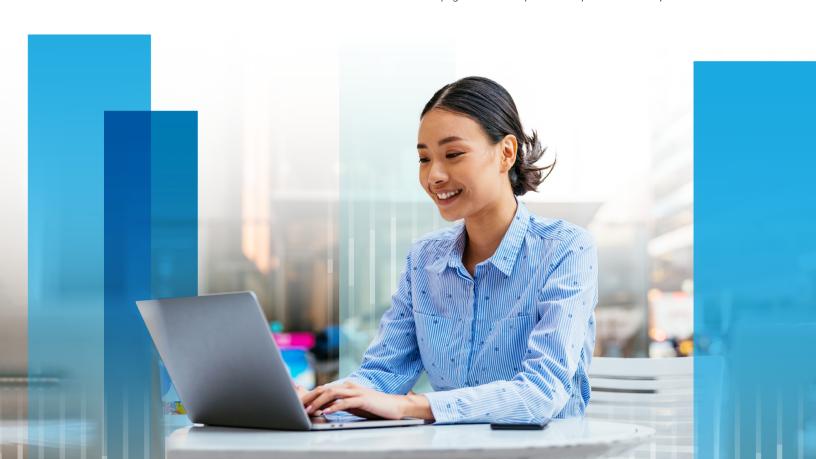

#### 5. Customization of the Base Navigation Menu

This left-hand menu can be customized in multiple ways. You can brand the menu and modify the colors of text and backgrounds. In addition, you can also completely customize the text for each menu button by modifying the language pack locale.

## 6. Removal of Base Navigation Menu Buttons

The Messages and the Organization's menu buttons will now be hidden if specific criteria are met. If the user has no Organization enrollments, they will not see the left-hand Organization menu button. If messages are turned off for all of a user's courses, they will no longer see the left-hand Messages button on Base Navigation.

## 7. Changes to Notifications

Pre-Base Navigation, all your course notifications must be handled course-by-course. This meant that as an instructor teaching five classes, you needed to manage notifications for five different courses. The same went for students. With Base Navigation, your notifications are centralized and determined by user rather than course level. This means that you can set up your notifications based on personal preference, and it will function the same system-wide, no matter the course.

#### 8. No Interruption to SIS

Enabling Base Navigation has no impact on your current SIS runs. The data you run after turning on Base Navigation is the same as you run today.

### 9. Uninterrupted Use of Building Blocks and LTIs

Enabling Base Navigation does not affect your SIS integrations or your Building Blocks and LTIs. Those tools will continue functioning as they do now with no changes needed. You do need to be using LTIs if you want to use Learn Ultra Courses, but if you are only making the switch to Base Navigation, no changes are required.

#### 10. Use of Terms

If your institution leverages Terms already, you are ahead of the game. However, terms are not complicated to set up and will help organize your "Courses" page within Base Navigation.

Ready to enable Base Navigation? We're here to help! Contact the Blackboard Learn Adoption Team for questions or support at <a href="mailto:askaboutultra@anthology.com">askaboutultra@anthology.com</a>.

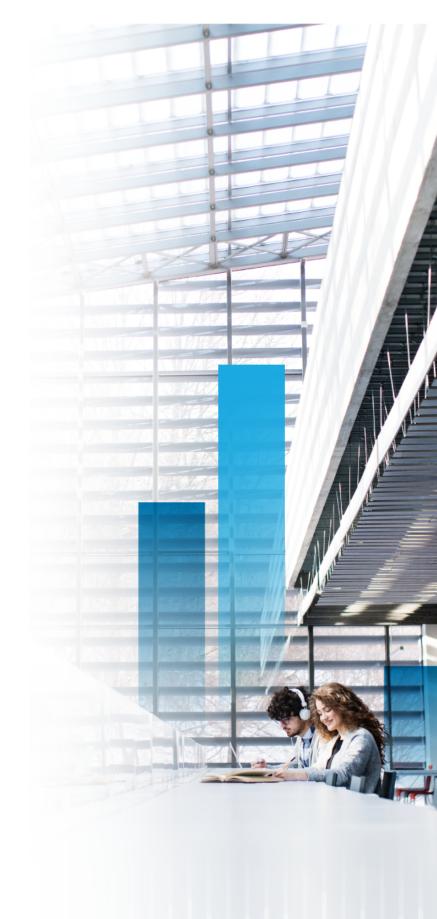

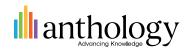